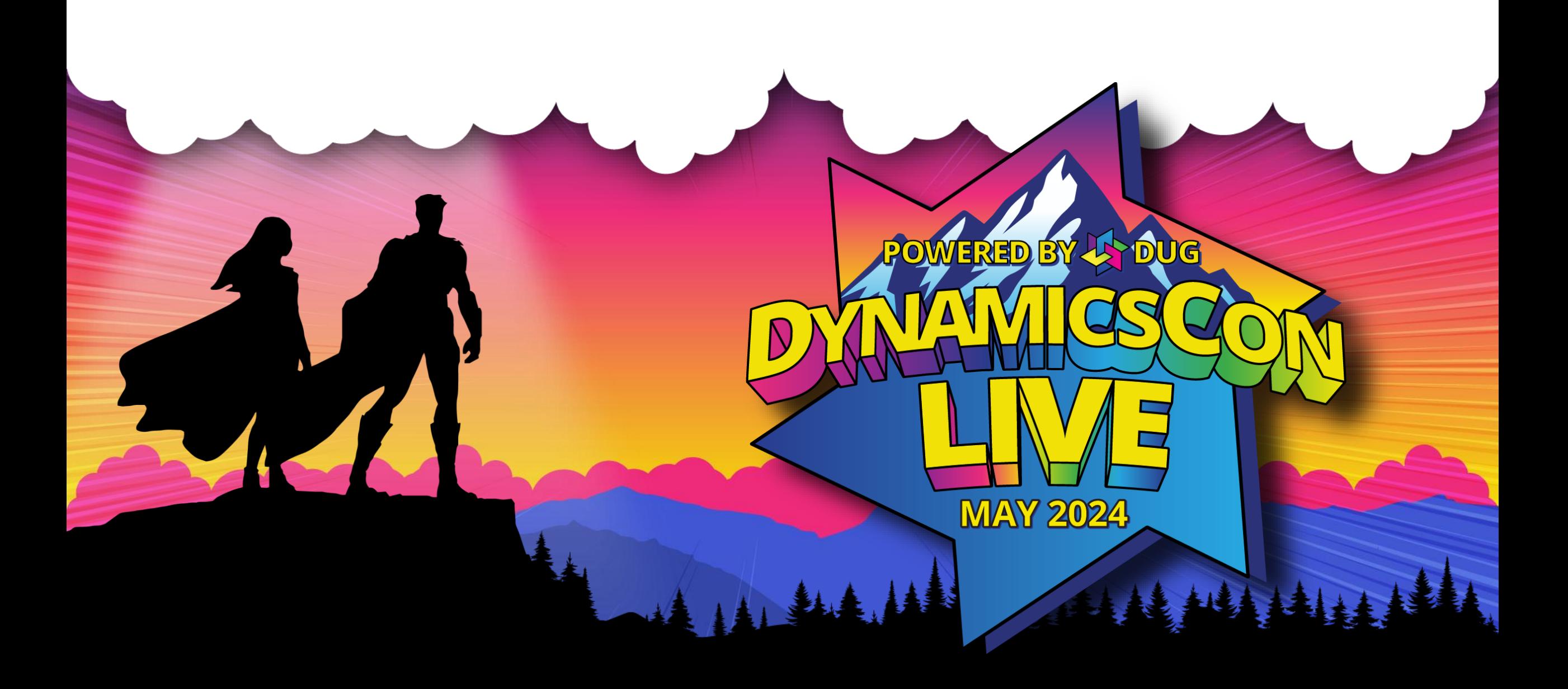

**live.dynamicscon.com**

# 30 Tips and Tricks for Business Central

# **Steve Chinsky, MVP, MCP**

26-year BC/NAV veteran Speaker/Volunteer Programming Committee Guardian Superhero

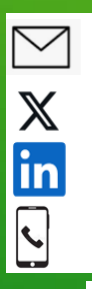

schinsky@accelerynt.com @stevenchinsky linkedin.com/in/steve-chinsky-321a20 774-254-1185

[BC 3 Amigos -](https://nam02.safelinks.protection.outlook.com/?url=https%3A%2F%2Fwww.youtube.com%2F%40BC3Amigos&data=05%7C02%7CSChinsky%40accelerynt.com%7Cde1a5a8e21174737eeb008dc026a7dd3%7C021cd27e3ffe481c8cf6f49ed7605e2d%7C0%7C0%7C638387903642144797%7CUnknown%7CTWFpbGZsb3d8eyJWIjoiMC4wLjAwMDAiLCJQIjoiV2luMzIiLCJBTiI6Ik1haWwiLCJXVCI6Mn0%3D%7C3000%7C%7C%7C&sdata=9Jo2hKVSctNB4mwXSES%2Fod8hnfdBzA%2FlaHxk9pG3Zbw%3D&reserved=0) YouTube

# Kim Dallefeld, MVP, MCT, MCP

28-year BC/NAV veteran Meetup Co-Leader Programming Committee Community Superuser Qualifier

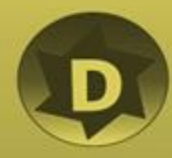

# **#1 Date shortcuts**

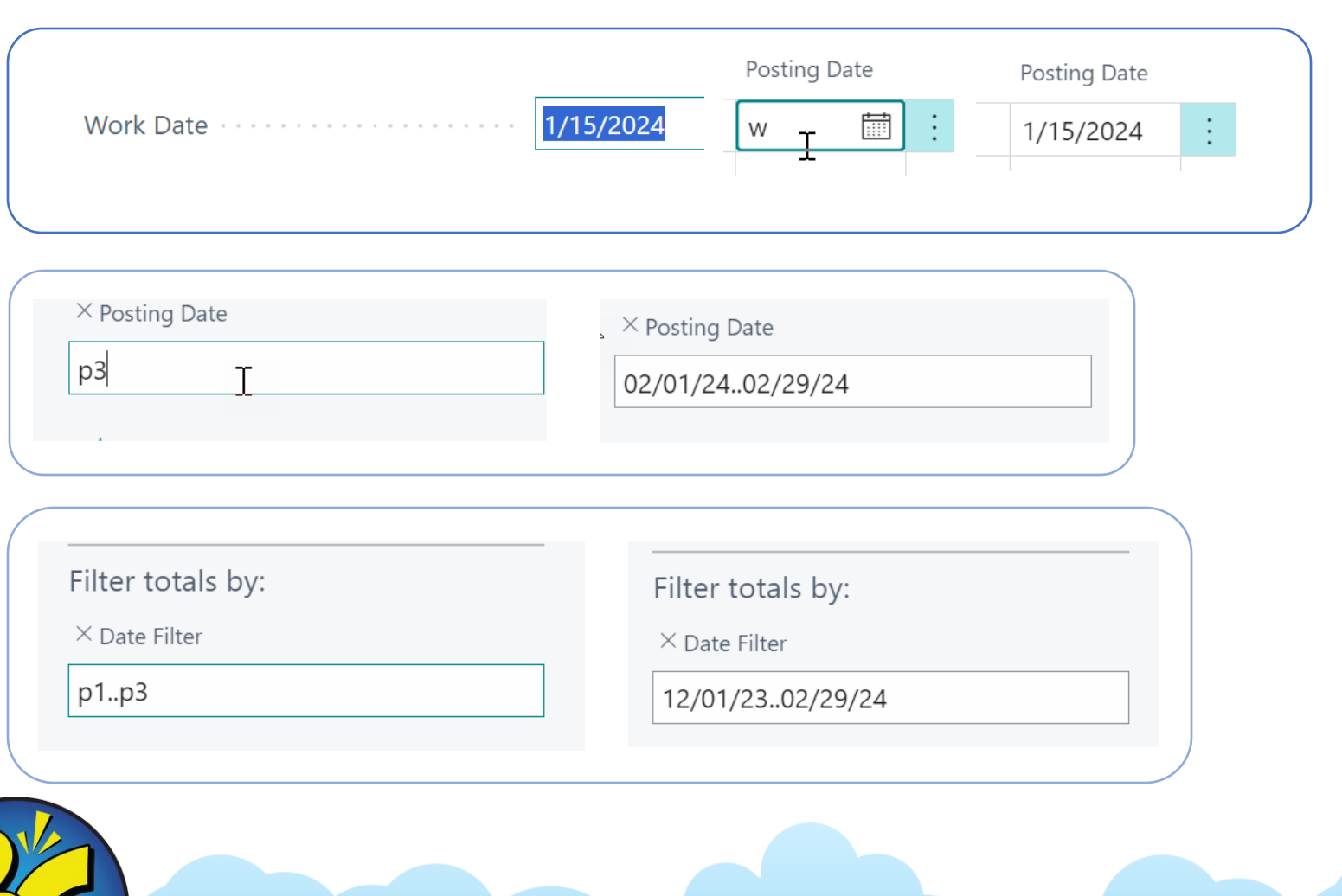

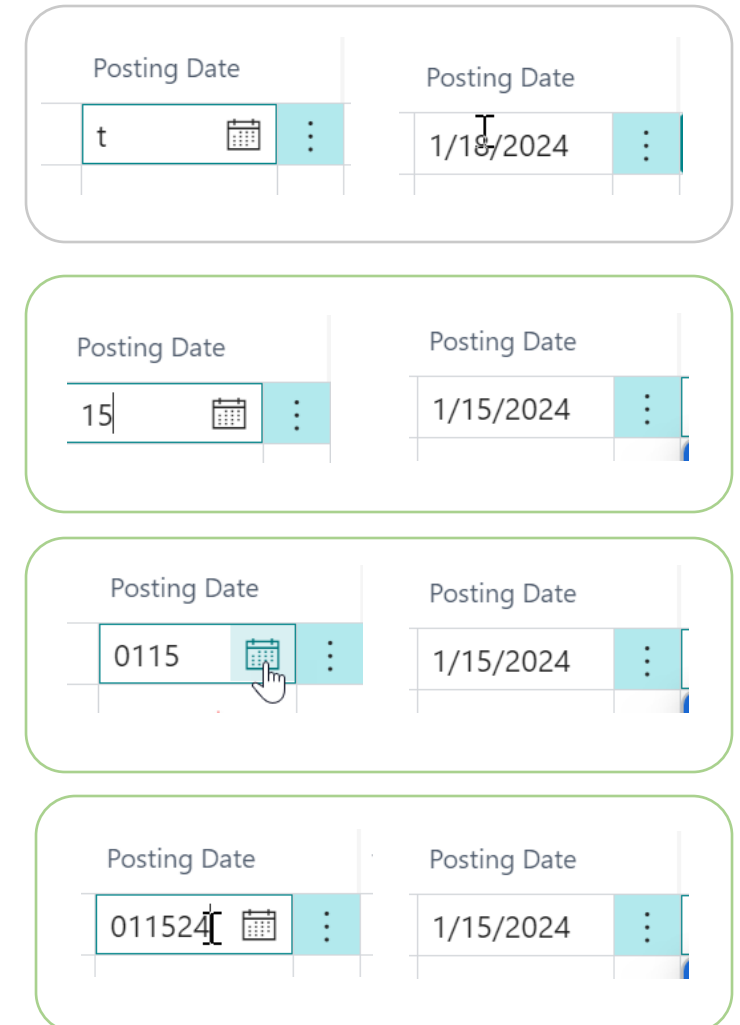

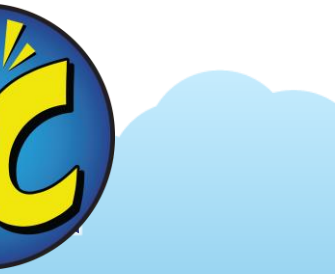

 $\mathcal{D}$ 

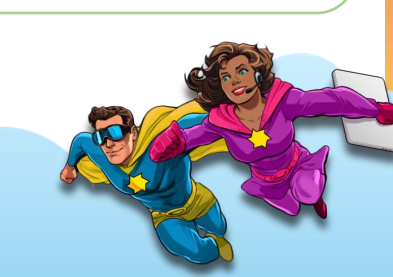

## **# 2 Allow posting of deferred revenue & expenses**

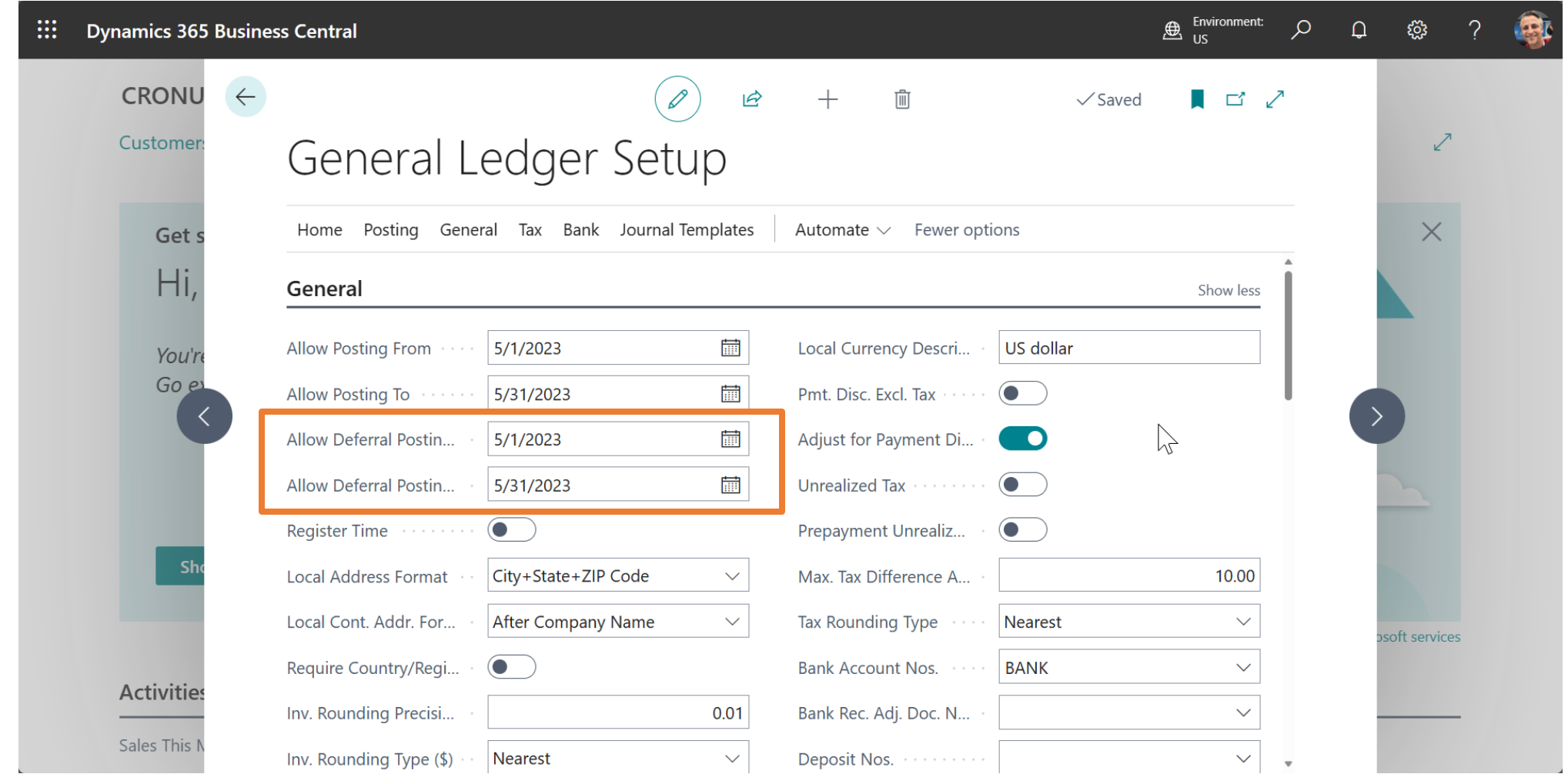

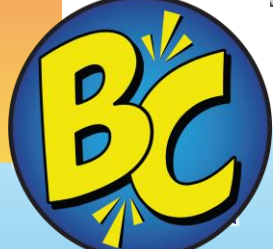

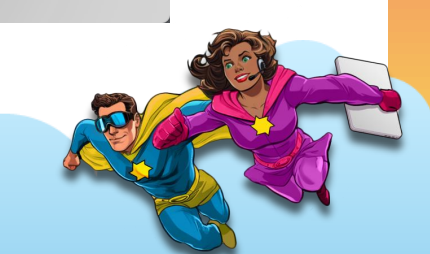

### **# 2 Override allowed deferral posting on specific users**

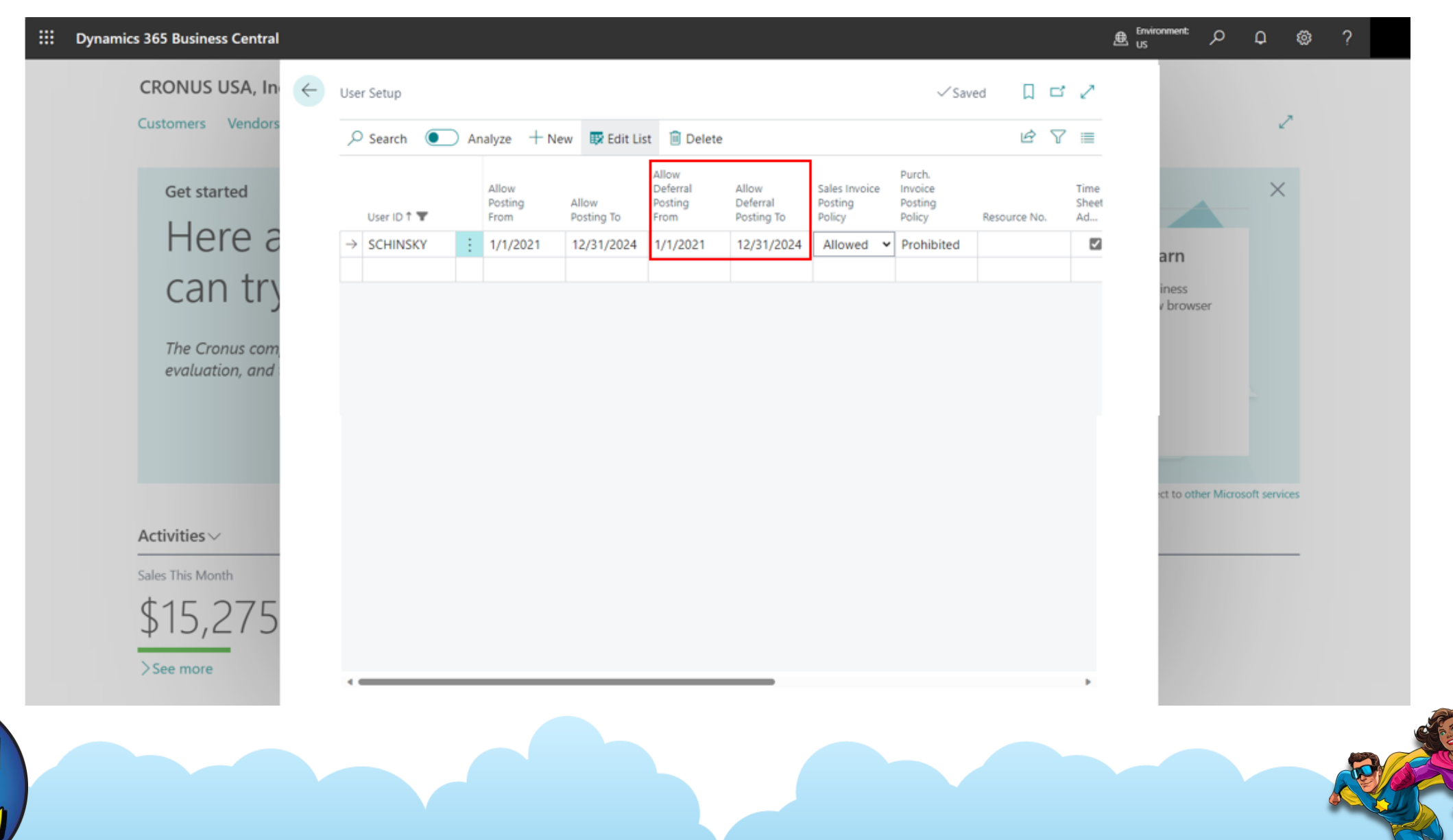

### **# 2 What is "Deferred revenue & expenses"?**

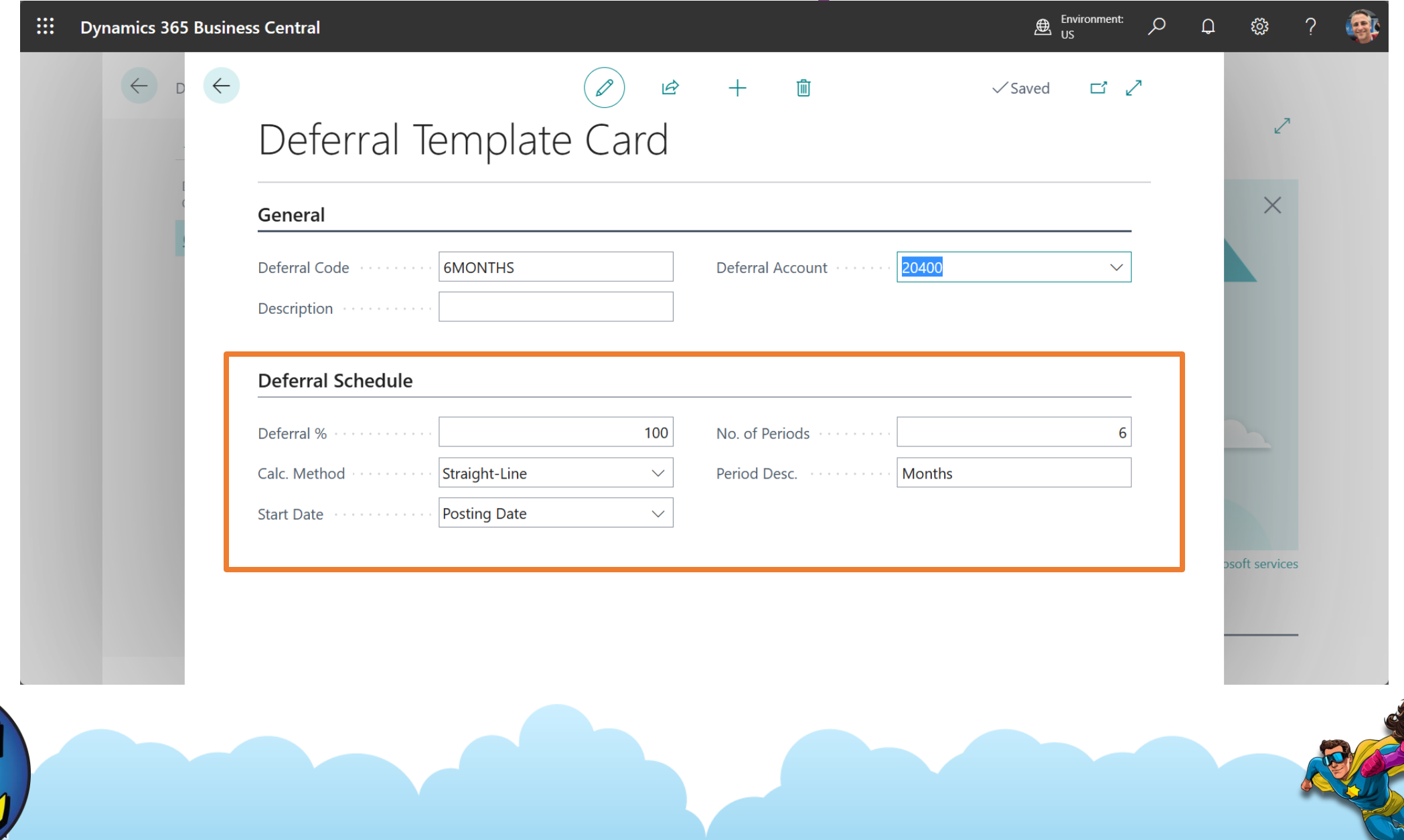

### **# 2 What is "Deferred revenue & expenses"?**

#### Deferring revenue example

### Invoice service delivery of 12,000 Service is being delivered in a 6-month period

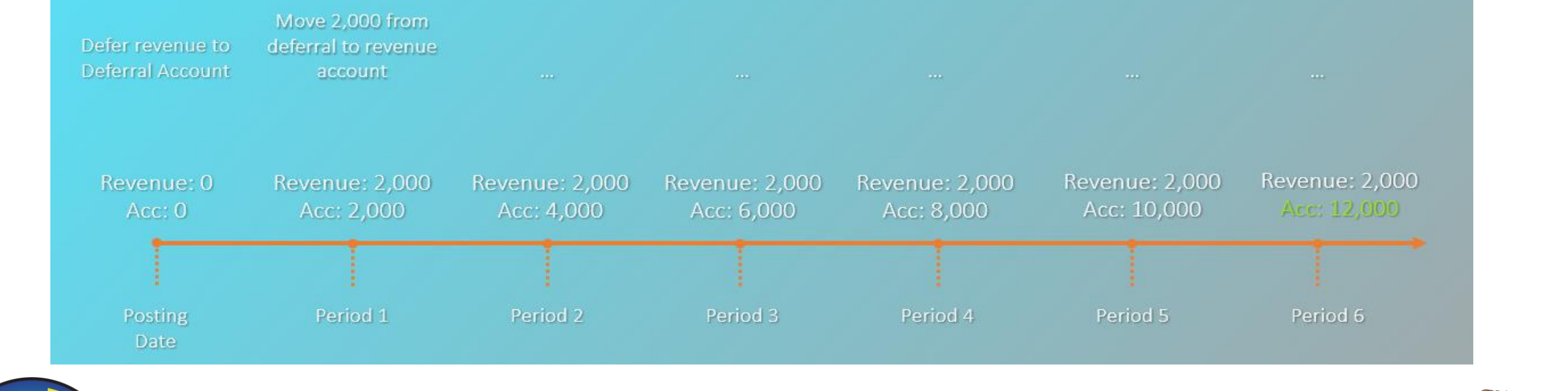

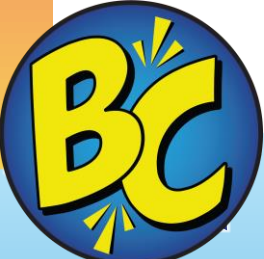

# **#3 Peeks**

 $\left(\begin{matrix} \rho \\ \rho \end{matrix}\right)$ 

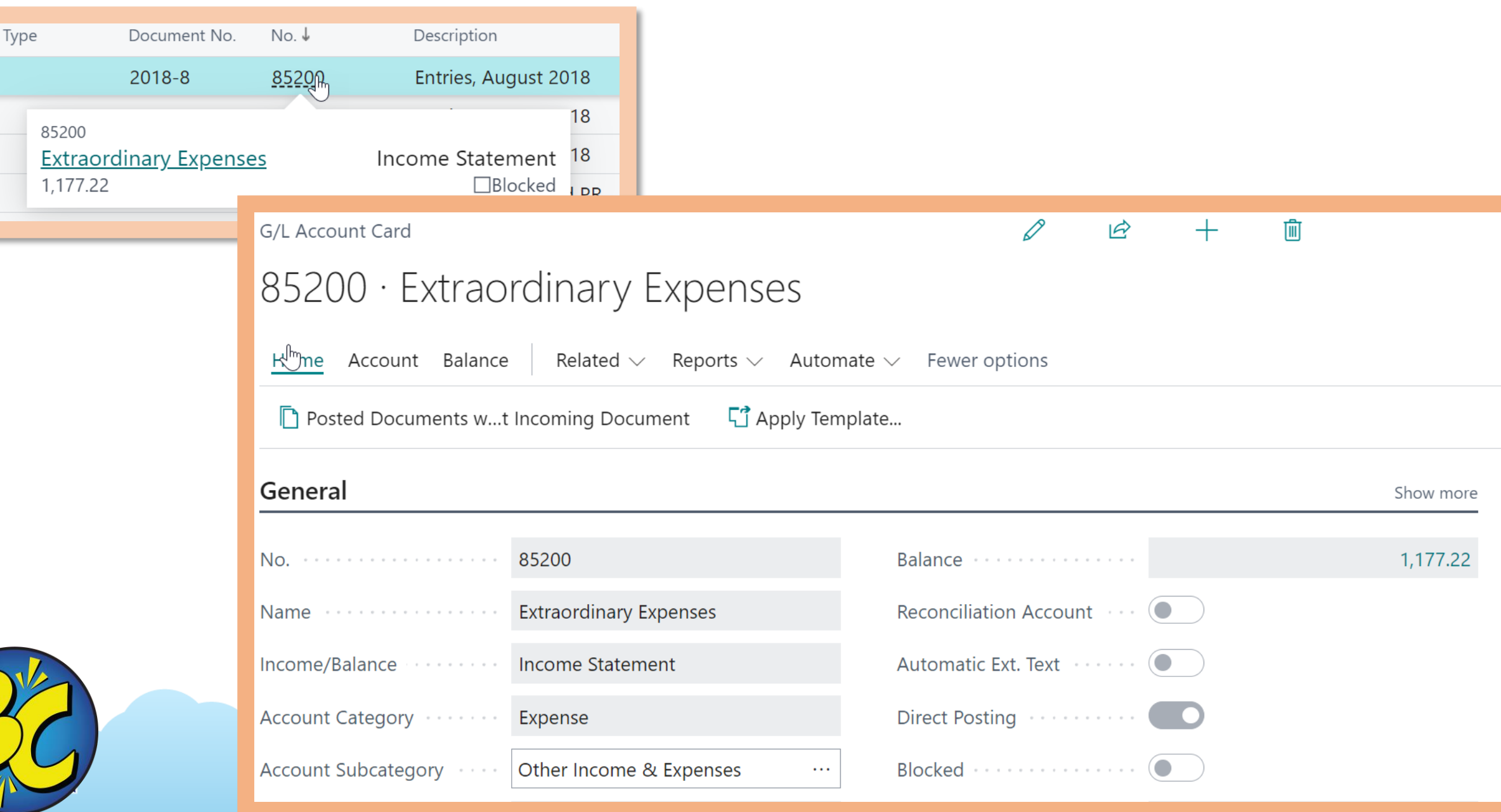

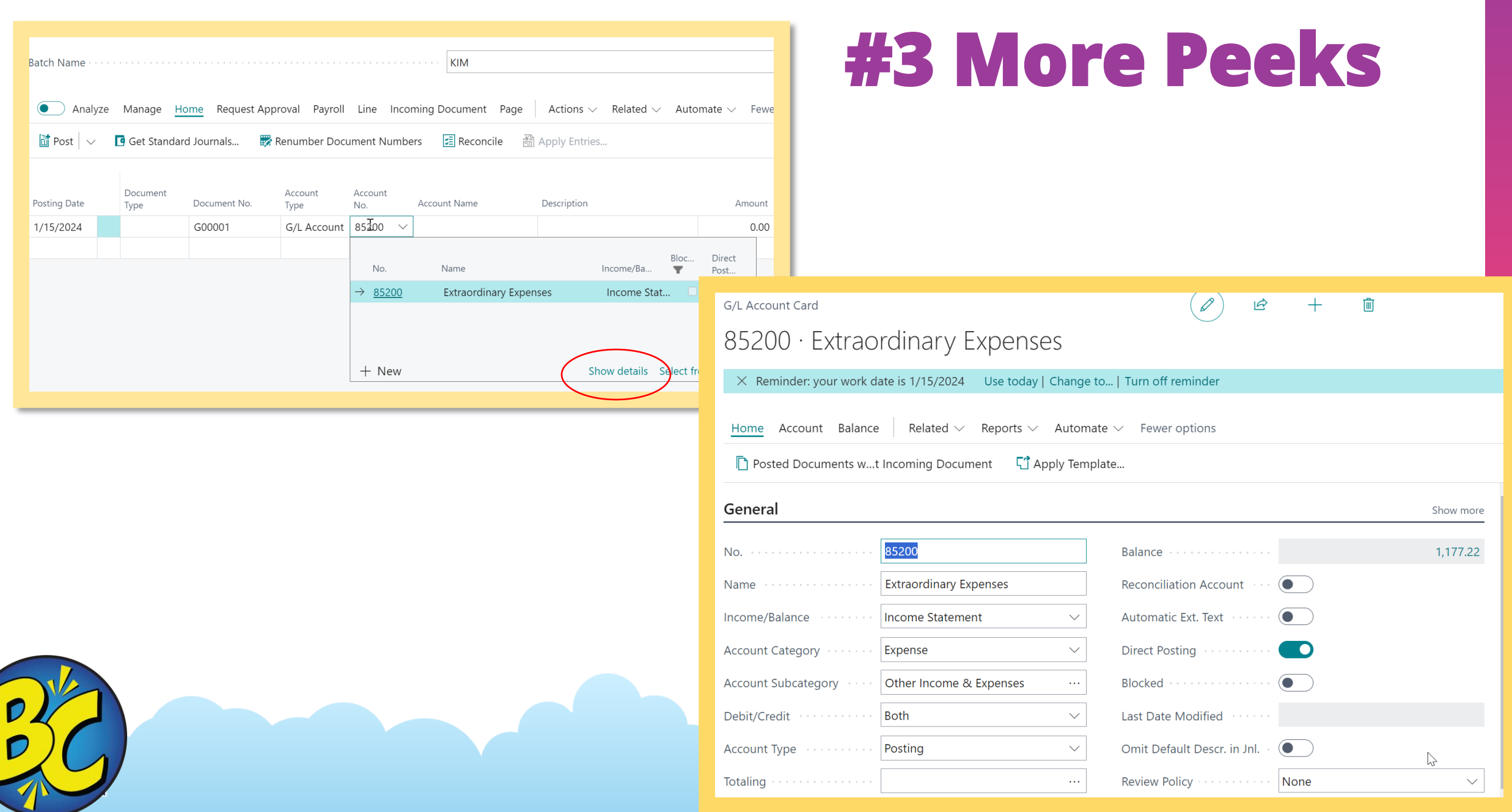

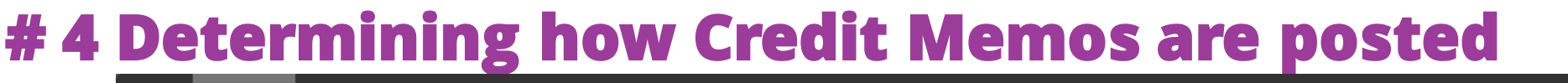

 $\boxed{\frac{D}{D}}$ 

 $\boldsymbol{\gamma}$ 

 $\big($ 

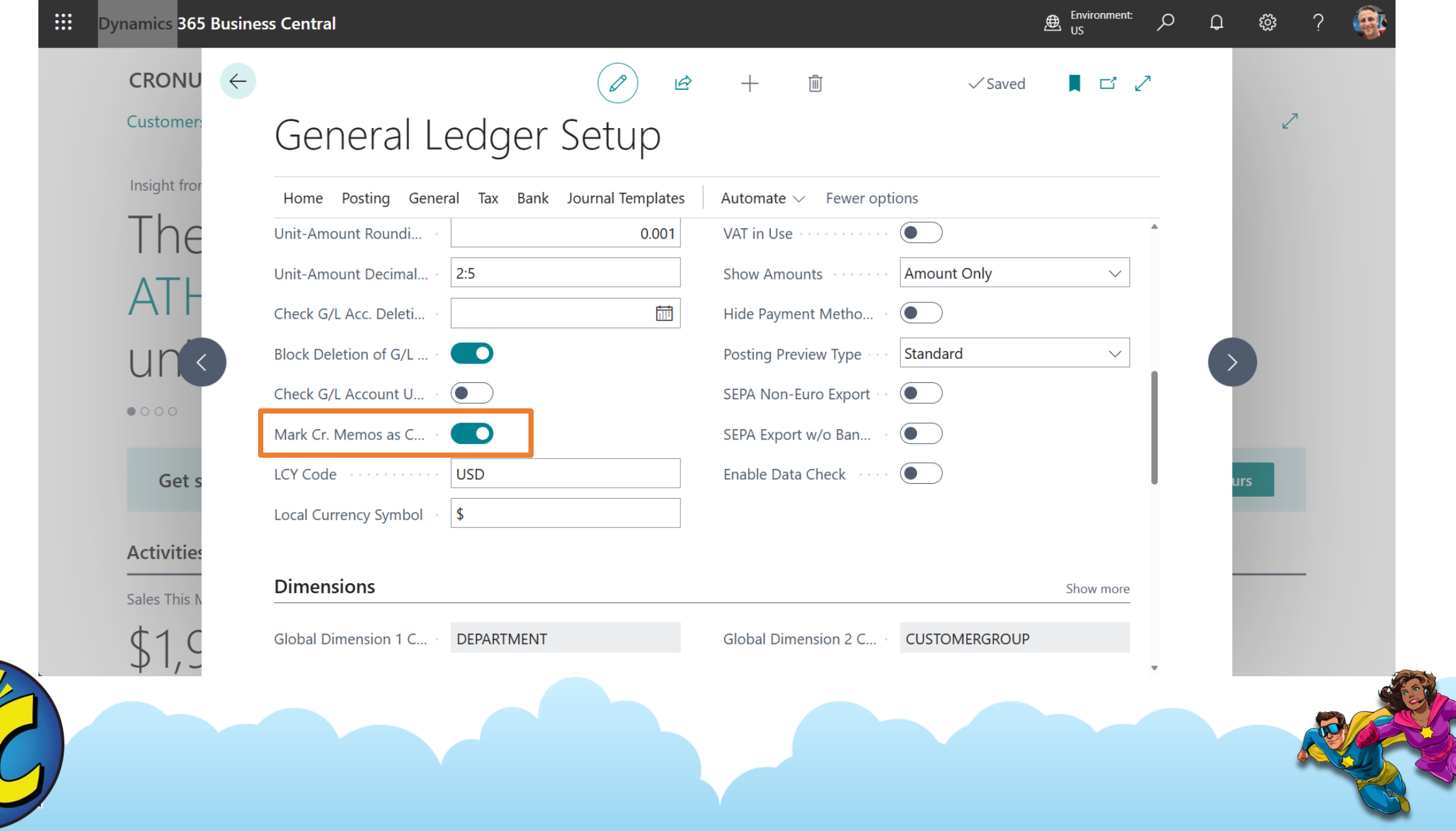

### **# 4 Why determine how Credit Memos are posted?**

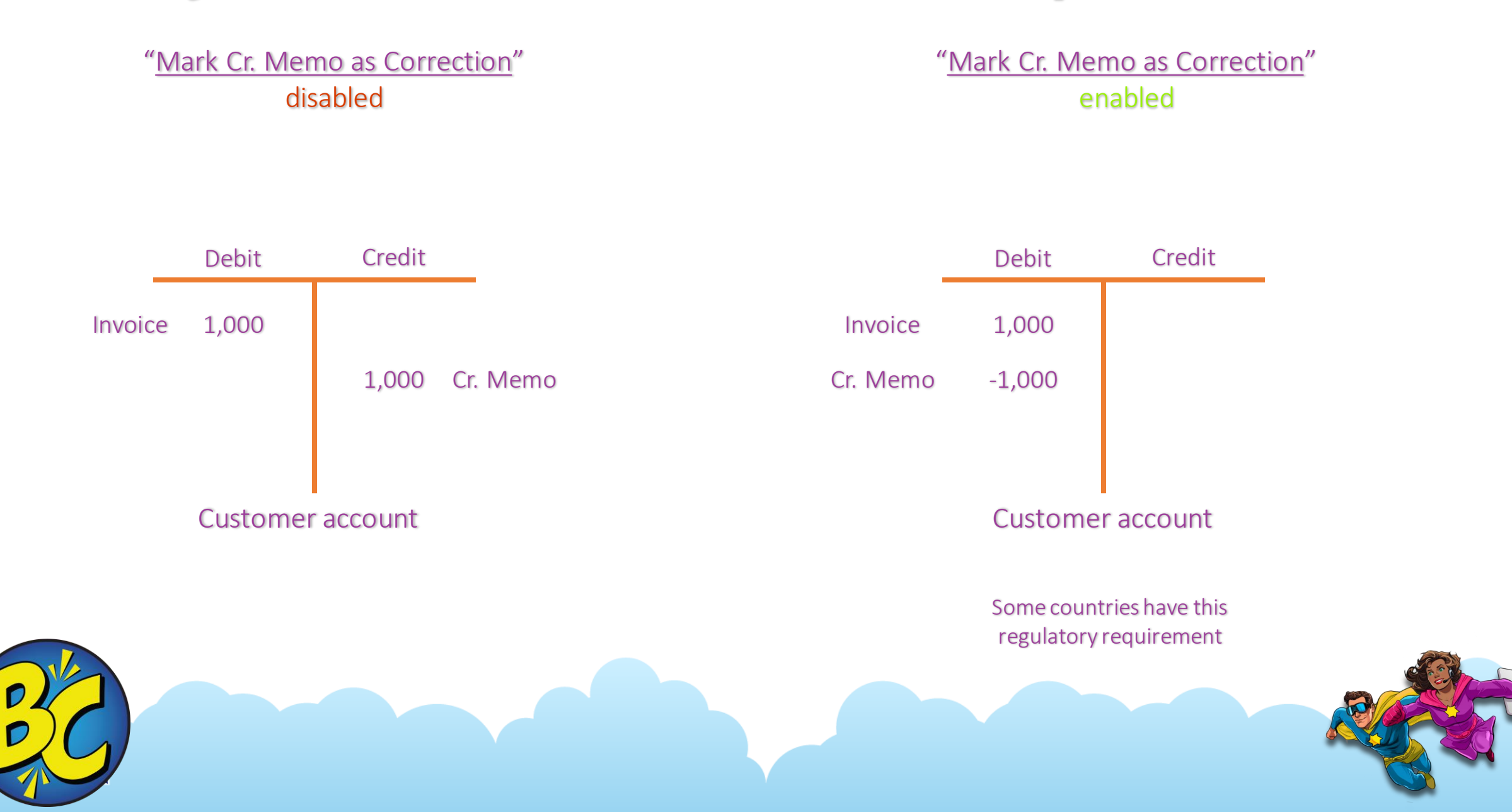

# **#5 Allow Posting From/To Dates X 2???**

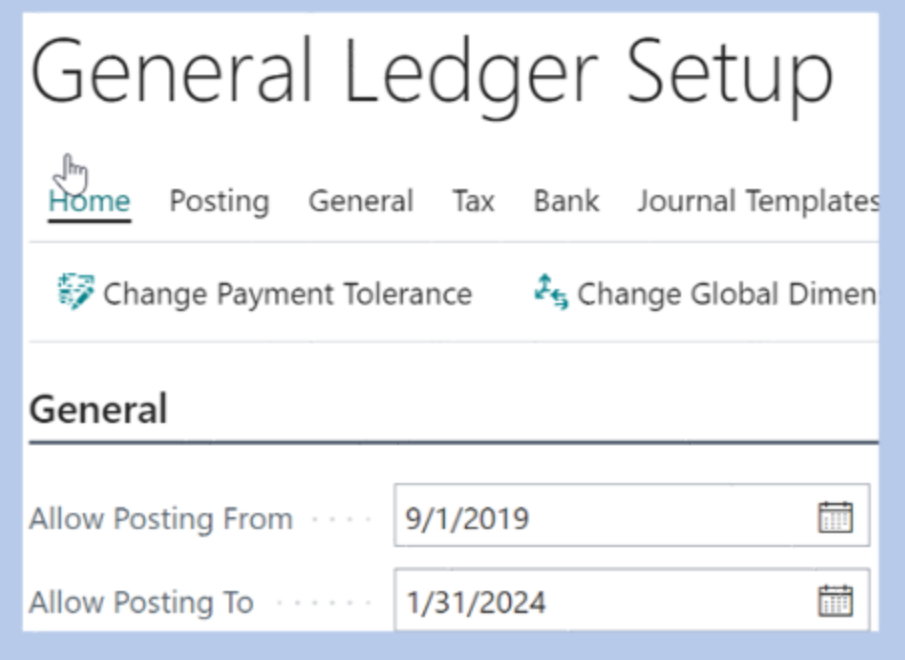

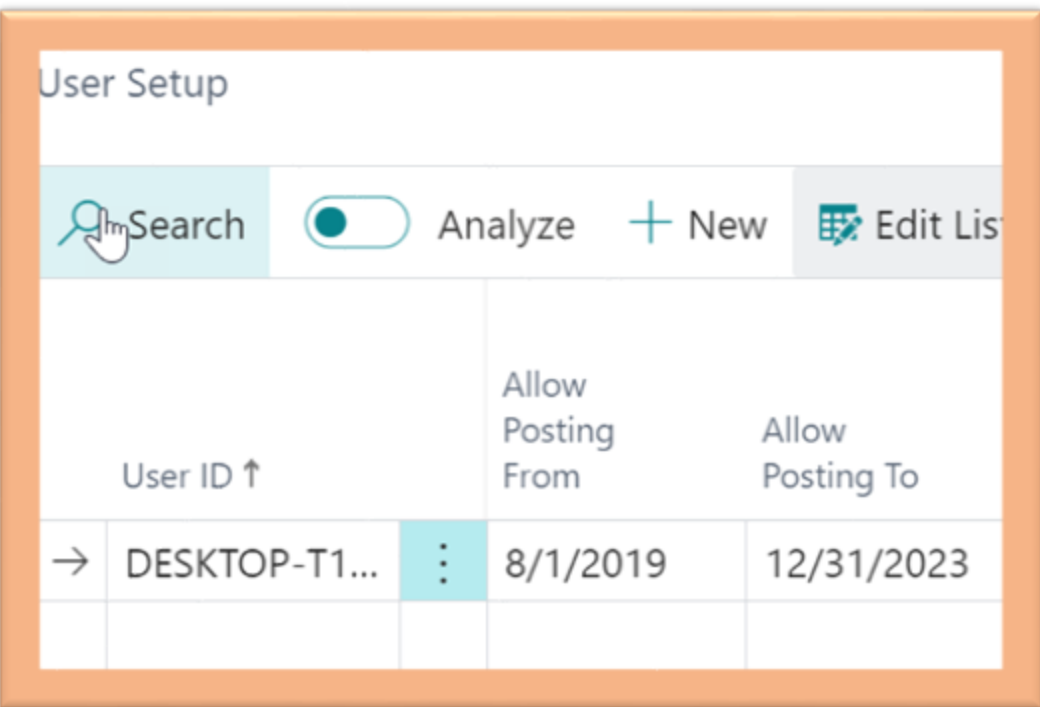

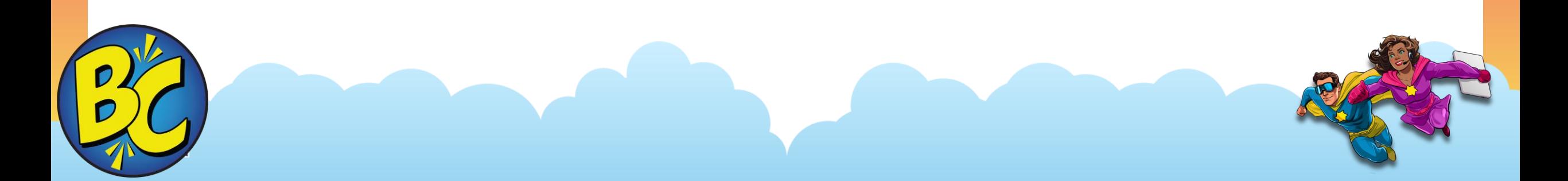

# **#5 Default GL Accounts by Vendor**

 $\sqrt{1}$ 

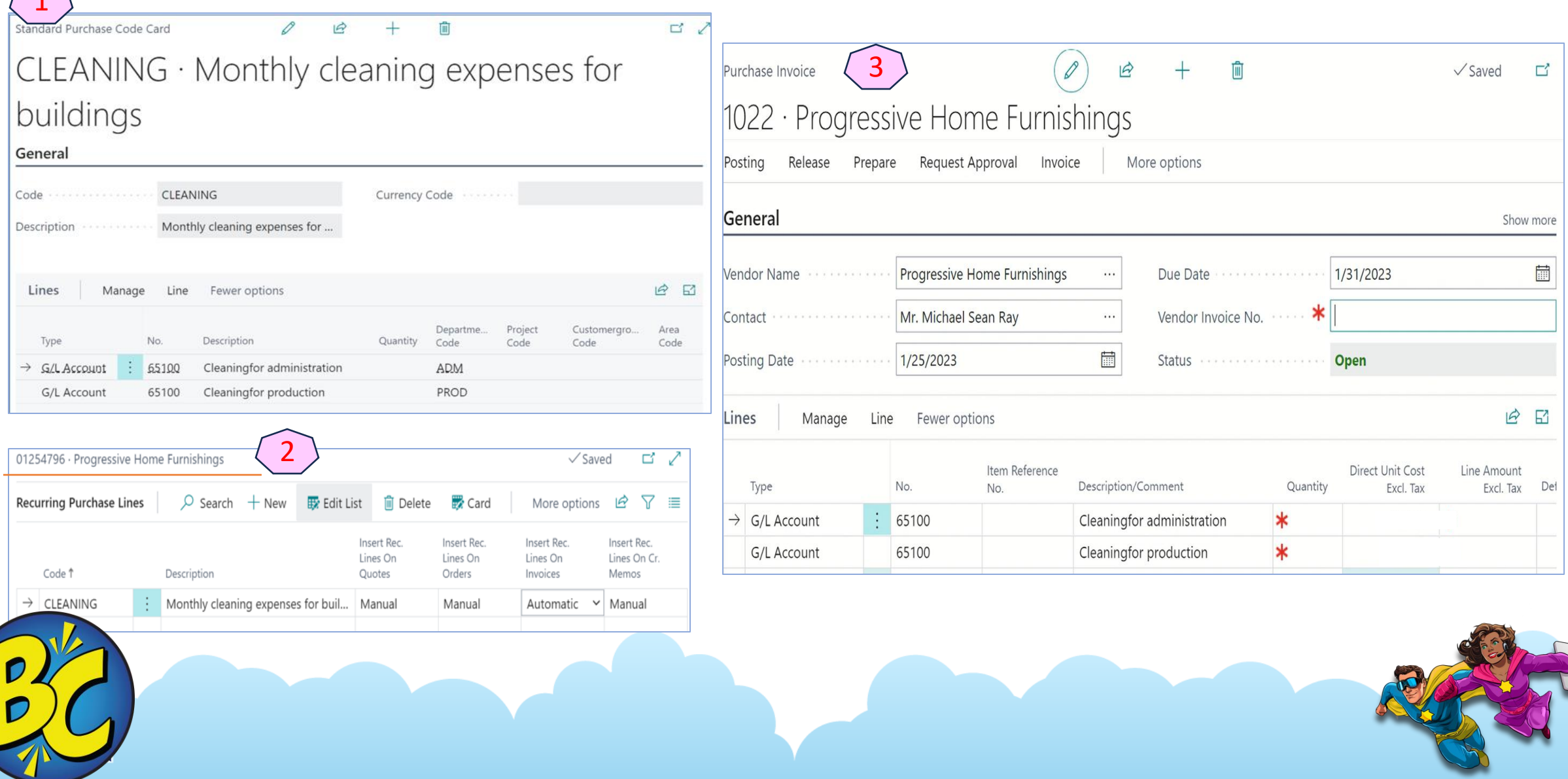

## **#6 Ensuring people do not change payment methods**

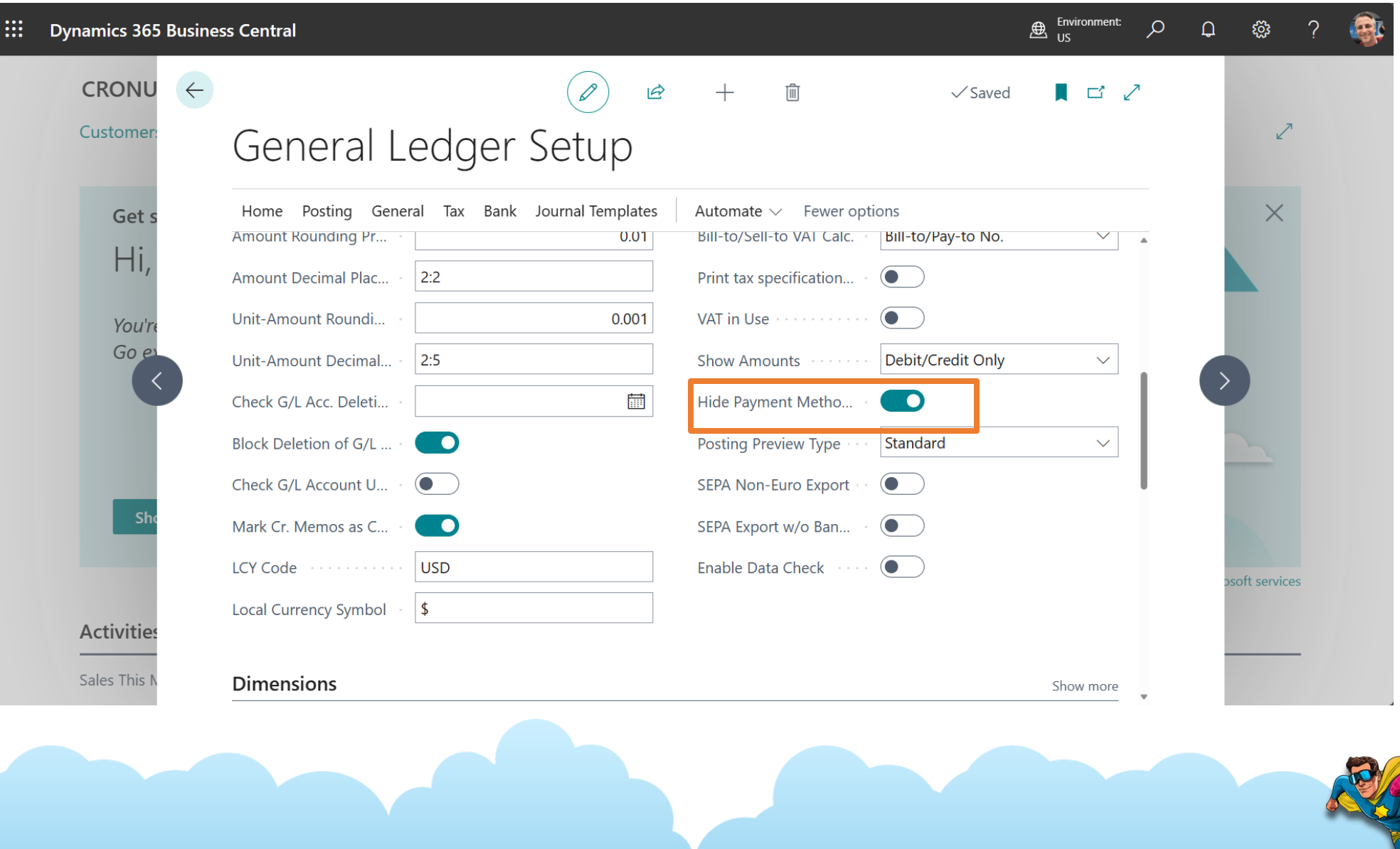

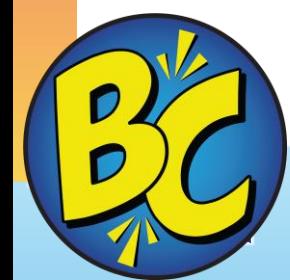

### **#6 Security – ensure no one channels funds to incorrect places**

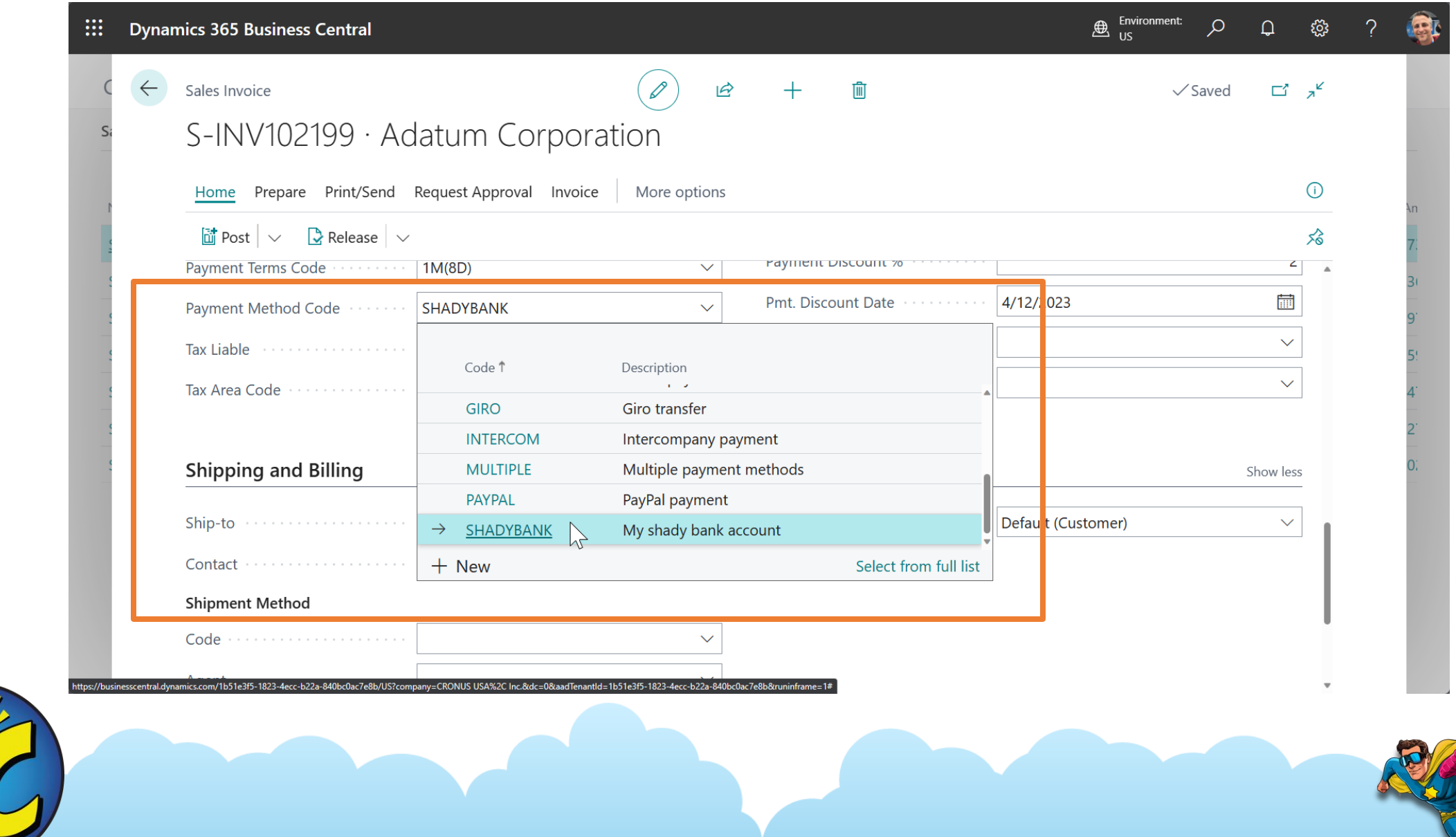

![](_page_16_Picture_2.jpeg)

![](_page_17_Picture_20.jpeg)

# **#7 Cronus data?**

#### **Setup for purchase accounts is wrong**

### **Do not use production data unless you fix General Posting Setup**

**----**

![](_page_17_Picture_4.jpeg)

### **#8 Use Background Posting to boost productivity**

![](_page_18_Picture_4.jpeg)

### **#8 Printed documents turn up in Report Inbox (Post & Print)**

 $\frac{D}{D}$ 

![](_page_19_Picture_7.jpeg)

# **#9 Receipt Entries?**

#### **Posting a PO Receipt: Debits Interim Inventory Credits Accrued Acct Pay**

**Note: requires defining these fields in Inventory Posting Setup and General Posting Setup**

**Also, posts an accrual for inventory costs on sales shipments.**

#### **Inventory Setup** Posting Journal Templates More options General General Automatic Cost Posti... Outbound Whse, Han. Expected Cost Postin... Inbound Whse, Handl. Automatic Cost Adjus... Prevent Negative Inv... Always  $\checkmark$ Default Costing Meth... **FIFO** Variant Mandatory if ...  $\searrow$ Item & Location & Variant Skip Prompt to Creat... Average Cost Calc. Ty...  $\checkmark$ Average Cost Period Day  $\checkmark$ Copy Item Descr. to E. Copy Comments Ord... O Allow Inventory Adju... Copy Comments Ord... .

![](_page_20_Picture_5.jpeg)

![](_page_20_Picture_6.jpeg)

### **#10** *Warn* **about negative inventory**

![](_page_21_Picture_7.jpeg)

![](_page_21_Picture_2.jpeg)

### **#10** *Warn* **about negative inventory**

![](_page_22_Picture_6.jpeg)

### **#10 Override on the items**

![](_page_23_Picture_4.jpeg)

# **#11 Use Job Queue when?**

**Job queue is a feature to execute programs on a schedule.**

Use them for such things as Adjust Cost – Item Entries to run nightly.

#### **When you choose a report and the option to Schedule a one-time job queue is created**

![](_page_24_Picture_20.jpeg)

### **#12 Create a sales receipt document when posting credit memos**

![](_page_25_Picture_6.jpeg)

![](_page_25_Picture_2.jpeg)

![](_page_25_Picture_3.jpeg)

### **#12 Why would I want a sales receipt document?**Makes no difference for item movement (Movement is posted even without shipments/return receipts) Do you need shipment/return documents separately? Do you handle physical movement of items in a separate process? Posted Sales Invoice Sales Invoice Sales situation **Sales Order** Posted Sales Shipment "Simple pick" Posted Sales Cr. memo Sales return Sales Cr. Memo

Posted Sales Return Receipt

Sales Return Order

![](_page_26_Picture_1.jpeg)

situation

![](_page_26_Picture_2.jpeg)

Simple put-away

# **#13 No Service Mgt or Manufacturing?**

**This is licensed based**

**Essential license does not have Service or Manufacturing**

**Premium license is required**

![](_page_27_Picture_4.jpeg)

![](_page_27_Picture_5.jpeg)

### **#14 Managing expired sales quotes**

![](_page_28_Picture_5.jpeg)

![](_page_28_Picture_2.jpeg)

### **#14 Quote Valid To Date automatically calculated and Delete expired quotes (consider job queue)**

![](_page_29_Picture_9.jpeg)

![](_page_29_Picture_10.jpeg)

![](_page_29_Picture_3.jpeg)

# **#15 Mycustomer, myvendors, myitems?**

![](_page_30_Figure_1.jpeg)

### **#16 Defaulting the line type to most used**

#### *(Should this be a user preference?)*

 $\frac{D}{D}$ 

![](_page_31_Picture_11.jpeg)

### **#16 Example of defaulting type to G/L Account**

![](_page_32_Picture_4.jpeg)

# **#17 Same filters over and over?**

![](_page_33_Picture_50.jpeg)

![](_page_33_Picture_51.jpeg)

- **1. After filtering**
- **2. Choose the Save icon**
- **3. Give your filter a name**
- **4. Select from either of the above**

PS - %myxxxxxx works here also

 $\boxplus$  :

![](_page_33_Picture_8.jpeg)

![](_page_33_Picture_9.jpeg)

### **#18 Don't allow posting without Location code**

![](_page_34_Picture_10.jpeg)

#### If you have locations, you probably want to use them, for consistency

![](_page_34_Picture_11.jpeg)

![](_page_34_Picture_4.jpeg)

# **#19 Stop Pesky Popups**

### **Teaching Tips – My Settings Toggle Off**

Teaching Tips . . . . . . . . . . . . . . . . .

![](_page_35_Picture_3.jpeg)

**Business Manager** Role  $\sim$   $\sim$   $\sim$ **Test Strata** Company ..................  $\ldots$ 1/19/2024 ■ Work Date . . . . . . . . . . . . . . . . . **English (United States)** Region ...................  $\sim 10$ Language (Alberta Alberta Alberta Alberta Alberta Alberta Alberta Alberta Alberta Alberta Alberta Alberta Alberta Alberta Alberta Alberta Alberta Alberta Alberta Alberta Alberta Alberta Alberta Alberta Alberta Alberta Albe **English (United States)**  $\sim$   $\sim$   $\sim$ (UTC-06:00) Central Time (US & Canada)  $\sim 100$ Change when I receive notifications. Notifications ................... n Teaching Tips **Superior Contact Teaching** Files Kim Dallefeld's files on OneDrive Cloud Storage Administration of the Cloud Storage Security Your last sign in was on 01/19/24 12:37 PM.

My Settings - V\_KIM.DALLEFELD 1

 $\nearrow$   $\times$ 

## **#20 Set up a Currency Exchange Rate Service in 2 minutes**

![](_page_36_Picture_6.jpeg)

![](_page_36_Picture_2.jpeg)

![](_page_36_Picture_3.jpeg)

### **#20 Create new, name it: Fill in Service URL and add the details of the Field Mapping: Enable the service**

![](_page_37_Picture_8.jpeg)

![](_page_37_Picture_2.jpeg)

# **#21 Use a Company Badge?**

**TSTSTR** 

Company Badge T...

 $\checkmark$ 

**Dynamics 365 Business Central** 

曲

 $\overline{\mathbf{Q}}$ 

Company Badge

Company Badge S...

Custom

**Light Yellow** 

**TST**<br>STR **Environment:** م  $\Omega$ Production

ୃତ୍ୟୁ  $(\kappa_{\mathsf{D}})$ 

![](_page_38_Picture_83.jpeg)

### **Super helpful**

**Stays on every screen, so you always know which company and database you are working in.**

### **Easy to setup.**

### **Yes, use it!!!**

### **#22 Use Item Templates to number new items**

![](_page_39_Picture_4.jpeg)

### **#22 Set number series per template**

![](_page_40_Picture_16.jpeg)

#### When creating items, each template uses different numbering

![](_page_40_Picture_17.jpeg)

![](_page_40_Picture_4.jpeg)

![](_page_40_Picture_5.jpeg)

 $\times$ 

# **#23 More Screen Real Estate?**

 $\mathcal{D}$ 

![](_page_41_Picture_10.jpeg)

#### **#24 Sales forecasting per location** *No need for Premium license, even though setting is on Manufacturing Setup*

![](_page_42_Picture_11.jpeg)

![](_page_43_Picture_12.jpeg)

P

# **#25 More Screen Real Estate?**

**Customer Card** 

#### $\mathscr{D}$  $\Rightarrow$  $\checkmark$  Saved

#### 01454545 · New Concepts Furniture

![](_page_44_Picture_42.jpeg)

ゴ

## **#26 Copy the newly set up company (for testing or prod)**

![](_page_45_Picture_4.jpeg)

# **#27 Default Item Quantity**

![](_page_46_Picture_14.jpeg)

![](_page_46_Picture_15.jpeg)

#### First line defaults no quantity

Turn on Default Item Quantity, second line defaults quantity to 1

![](_page_46_Picture_5.jpeg)

### **#28 Admin: Add languages so every user can feel at home**

Microsoft | AppSource Apps Consulting Services Industry Clouds Partners

#### Apps > German language (Germany)

![](_page_47_Picture_3.jpeg)

#### **#28 All languages available, regardless which country you're in** *German user in US? No problem*

![](_page_48_Figure_1.jpeg)

# **#29 Auto Populate Qty to Receive/Ship?**

![](_page_49_Picture_7.jpeg)

![](_page_49_Picture_8.jpeg)

![](_page_49_Picture_3.jpeg)

![](_page_49_Picture_4.jpeg)

## **#30 Admin can set Teaching tip visibility per user**

![](_page_50_Picture_55.jpeg)

 $\times$ 

Take a tour

#### About sales orders

Use a sales order when you partially ship or invoice an order, and when you use drop shipments or prepayments. For sales that are fully shipped and invoiced in one go, sales invoices are typically used instead.

Show Help

![](_page_50_Picture_5.jpeg)

![](_page_50_Picture_6.jpeg)

![](_page_50_Picture_7.jpeg)

## **#30 Admin can set Teaching tip visibility per user**

![](_page_51_Picture_4.jpeg)

## **General Business Central resources Learn more!**

![](_page_52_Picture_1.jpeg)

Looking for resources? aka.ms/BCUsers

![](_page_52_Picture_3.jpeg)

Join the conversation twitter.com/MSDyn365BC

![](_page_52_Picture_5.jpeg)

Need more training? aka.ms/BCLearn

![](_page_52_Picture_7.jpeg)

Follow us on LinkedIn aka.ms/BCLinkedIn

![](_page_52_Picture_9.jpeg)

Read the capability guide aka.ms/BCcapabilities

![](_page_52_Picture_11.jpeg)

Watch on-demand sessions aka.ms/BCLE

![](_page_52_Picture_13.jpeg)

## **Questions and Answers**

![](_page_53_Picture_1.jpeg)

# **THANK YOU!**

**Need Help: [schinsky@accelerynt.com](mailto:schinsky@accelerynt.com) [kim@dallefeld.com](mailto:kim@dallefeld.com)**